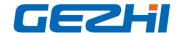

## **1xN Optical Switch Rackmount**

1×N rack-mounted optical switch is a kind of functional device, with the ability of controlling and switching optical route. It can be manually selected from front panel or controlled via RS232 port, Ethernet port and auto-scanned on certain frequency. In optical fiber transmission system, it is used for multi-channel fiber monitoring, multi light source/ detector selection, and optical fiber path protection etc. Besides, it is also used in optical fiber test system for optical fiber and its component test, outdoor cable test and multi-spot optical sensors monitoring system.

### **Features**

- SerialNet, High Reliability, High Stability
- LED display panel. Visual display, Convenient operation
- Transparent transmission signal. High stability and reliability
- Channel and time interval of automatic scanning can be set up
- RS232 Control and RJ45 Ethernet Remote Management

### **Applications**

- FITL
- Automatic Measurement
- Optical Network Remote Monitoring Cable Monitoring and Maintaining system

### 1U Rackmount

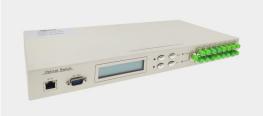

# 2U Rackmount

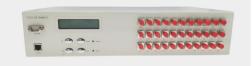

# Optical Path

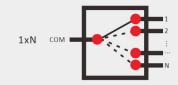

#### **Technical Index**

| Parameter                        | Unit | 1x4                                                                 | 1x8  | 1x12 | 1x16 | 1x24 | 1x32   | 1x64  | 1x128 |
|----------------------------------|------|---------------------------------------------------------------------|------|------|------|------|--------|-------|-------|
| Wavelength Range                 | nm   | 1260~1650 or customized                                             |      |      |      |      |        |       |       |
| Testing Wavelength               | nm   | 1310/1550 or customized                                             |      |      |      |      |        |       |       |
| Insertion Loss (Max)             | dB   | ≤1.0                                                                | ≤1.0 | ≤1.5 | ≤1.5 | ≤1.5 | ≤1.5   | ≤1.5  | ≤2.0  |
| Return Loss                      | dB   | SM ≥ 50                                                             |      |      |      |      |        |       |       |
| Crosstalk                        | dB   | ≤-70                                                                |      |      |      |      |        |       |       |
| PDL                              | dB   | ≤0.05                                                               |      |      |      |      |        |       |       |
| WDL                              | dB   | ≤0.25                                                               |      |      |      |      |        |       |       |
| TDL                              | dB   | ≤0.20                                                               |      |      |      |      |        |       |       |
| Repeatability                    | dB   | ≤0.02                                                               |      |      |      |      |        |       |       |
| Switching Time                   | ms   | ≤10 (Adjacent Channel)                                              |      |      |      |      |        |       |       |
| Optical Power                    | mW   | ≤500                                                                |      |      |      |      |        |       |       |
| Fiber Type                       | um   | 9/125                                                               |      |      |      |      |        |       |       |
| Connector                        | /    | FC, SC, LC, ST, SMA or customized                                   |      |      |      |      |        |       |       |
| Monitor Port                     | /    | RJ45 & RS232 or customized                                          |      |      |      |      |        |       |       |
| Working Power Supply (Plug Tyep) | V    | AC: 220V (50/60Hz) or DC: 36V~72V                                   |      |      |      |      |        |       |       |
| Operating Temperature            | ℃    | -10~+60                                                             |      |      |      |      |        |       |       |
| Storage Temperature              | °C   | -40~+85                                                             |      |      |      |      |        |       |       |
|                                  |      | 1U L483XW230XH44.5 (Up to 16 channel) customization is available.   |      |      |      |      |        | able. |       |
|                                  |      | 2U L483XW230XH89 (Up to 36 channel) customization is available.     |      |      |      |      |        | able. |       |
| Rack mount Dimensions            | mm   | n 2U L483XW350XH89 (Up to 64 channel) customization is available.   |      |      |      |      |        |       |       |
|                                  |      | 3U L483XW350XH133.5 (Up to 128 channel) customization is available. |      |      |      |      |        |       |       |
|                                  |      | 4U L483XW350XH178 (Up to 256 channel) customization is available    |      |      |      |      | lable. |       |       |

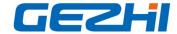

#### Ordering Information OSW-XxX-X-XX-XX-XX-XX

| osw       | Mode | Wavelength        | Package         | Fiber Type  | Power Supply          | Connector |
|-----------|------|-------------------|-----------------|-------------|-----------------------|-----------|
| 1x4       | S=SM | 85=850nm          | 1U=1U Rackmount | M5=50/125   | AC=Single 85~265V     | 00=None   |
| 1x8       | M=MM | 13=1310nm         | 2U=2U Rackmount | M6=62.5/125 | DC=Single 36~72V      | FP=FC/UPC |
| 1x16      |      | 15=1550nm         | 3U=3U Rackmount | S9=9/125    | AA=Dual 85~265V       | FA=FC/APC |
| 1x32      |      | 85/13=850/1300    | 4U=4U Rackmount | S105/125    | DD=Dual 36~72V        | SP=SC/UPC |
| 1x64      |      | 13/15=1310/1550nm | S=Specify       | S200/240    | AD=AC85~265V+DC36~75V | SA=SC/APC |
| 1x128     |      | 460nm             |                 | S272/300    |                       | LP=LC/UPC |
| S=Specity |      | 780nm             |                 | S365/400    |                       | LA=LC/APC |
|           |      | 980nm             |                 | S550/600    |                       | S=Specify |
|           |      | S=Specify         |                 | S=Specify   |                       |           |

### **Panel to Explain**

#### **Front Panel**

# 1xN≤16 Optical Switch 19" 1U Rack mount

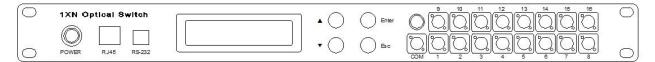

# 1xN≤36 Optical Switch 19" 2U Rack mount

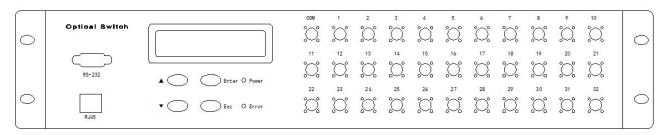

- Power: Master switch of power supply
- RJ45:Communications network management interface;
- RS-232: Rs- serial interface; RS232 serial communication interface;
- LCD:Devices that display information directly;
- ▲: Key to move up; ▼: Key to move down; Enter: Key to determine;
- Esc: Key to cancel;
- com,1~16:Fiber interface;

### **Back Panel**

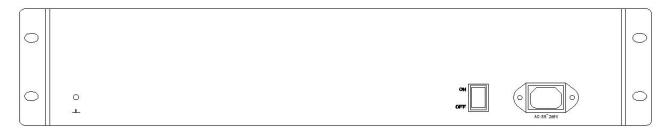

AC:85~265V: Power cord interface;

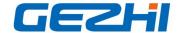

ON/OFF: Master switch of power supply;

# **Default Setting**

address: 01

RS-232: Baud rate:9600; Data bits:8 bit; Stop bit: 1 bit; Parity bit:NONE;

RJ45: IP: 192.168.1.100; PORT: 5000; TCP/IP:TCP Server and UDP

(Fixed port: 18888)

### LCD function display description

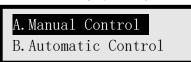

Manual Control: This function is used to manually control the optical switch channel.

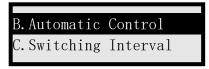

Automatic Control: This function is used to set up start and end channels under automatic control

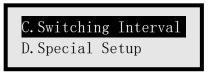

Switching Interval:This function is used for how long the dwell time after channel switching under automatic control is between the time of switching to the next channel and setting the dwell time for re cycling

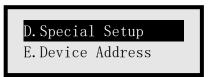

Special Setup: This function is used to quickly set the switching channel. You can directly switch the channel by pressing the up and down keys in the main interface

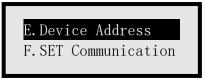

Device Address: This function is used to set the device address

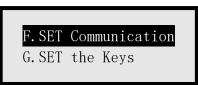

SET Communication: This function is used to set RJ45 communication and RS-232 communication parameters

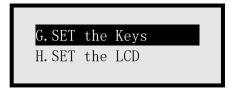

Email: sales@gezhi.net

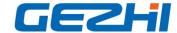

SET the Keys:This function is used to set whether the key press makes sound and the lock key is not available

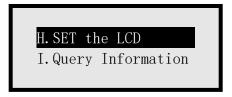

SET the LCD:This function is used to set the status of LCD backlight

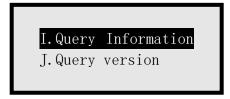

Query Information: This function is used to query the optical switch information

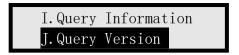

Query Version: This function is used to query the device version

## **Communication Protocol**

- " " :A underline;
- Communication protocol all in uppercase characters;
- The device executes an instruction each time;
- "<" As the start instruction; ">" As an end instruction;

### **Instruction set**

| Name                                                    | Instructions                                                                                                    | Describe                                                                                                    |  |
|---------------------------------------------------------|----------------------------------------------------------------------------------------------------|----------------------------------------------------------------------------------------------------|--|
| Set Optical Switch<br>Channel                           | Send: <osw01_out_02></osw01_out_02>                                                                                                    | Set the optical switch with address 01 to<br>channel 02<br>,Successfully set return;                                          |  |
|                                                         | Return1: <osw01_out_ok> or return2:<osw01_out_e1> (go beyond) or Return3:<osw01_out_e2>(fault)</osw01_out_e2></osw01_out_e1></osw01_out_ok> |                                                                                                    |  |
| Query Optical Switch<br>Channel                         | Send: <osw01_out_?></osw01_out_?>                                                                                                    | Query the optical switch channel at address                                                                                   |  |
|                                                         | Return: <osw01_out_02></osw01_out_02>                                                                                                    | 01, Successfully Query return; 02: optical switch channel to 2                                                                |  |
| Set Automatic<br>Switching of Optical<br>Switch Channel | Send: <osw01_s01_e08></osw01_s01_e08>                                                                                                    | Set the optical switch with address 01 to star<br>channel 01 and end channel 08 in automati<br>control,returned successfully; |  |
|                                                         | Return: <osw01_s_e_ok></osw01_s_e_ok>                                                                                                    |                                                                                                    |  |

Email: sales@gezhi.net

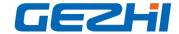

| Query Automatic<br>Switching of Optical<br>Switch Channel | Send: <osw01_s_e_?>  Return:<osw01_s01_e08></osw01_s01_e08></osw01_s_e_?>                                                    | Query the optical switch start channel and end channel of address 01, Successfully Query return; 01: Starting channel 08:End channel |  |
|-----------------------------------------------------------|----------------------------------------------------------------------------------------------------|----------------------------------------------------------------------------------------------------|--|
| Set Optical Switch Channel Switch Interval                | Send: <osw01_tch_00_01_02></osw01_tch_00_01_02>                                                                              | Setup the optical switch channel switch interval for in automatic mode;interval to 0 hours 1 second for 2 seconds                    |  |
| Interval                                                  | Return: <osw01_tch_ok></osw01_tch_ok>                                                                                        | ,Successfully set return;                                                                                                    |  |
| Query Optical Switch<br>Channel Switch                    | Send: <osw01_tch_?></osw01_tch_?>                                                                                            | Query the optical switch channel switch interval for in automatic mode; returned successfully;                                       |  |
| Interval                                                  | Return: <osw01_tch_00_01_02></osw01_tch_00_01_02>                                                                            | 00_01_02:interval to 0 hours 1 second for 2 seconds                                                                                  |  |
| Set Residence Time of The Cycle                           | Send: <osw01_tci_00_01_02></osw01_tci_00_01_02>                                                                              | Setup the residence time of the cycle; residence time to 0 hours 1 second for 2                                                      |  |
|                                                           | Return: <osw01_tci_ok></osw01_tci_ok>                                                                                        | seconds, Successfully set return;                                                                                                    |  |
| Query<br>Residence Time of The<br>cycle                   | Send: <osw01_tci_?></osw01_tci_?>                                                                                            | Query the residence time of the cycle;returned successfully                                                                          |  |
|                                                           | Return: <osw01_tci_00_01_02></osw01_tci_00_01_02>                                                                            | 00_01_02:residence time to 0 hours 1 seconds                                                                                         |  |
|                                                           | Send: <osw01_start></osw01_start>                                                                                            |                                                                                                    |  |
| Starting to Automatic<br>Mode                             | Return: <osw01_out_01> (Starting channel) intervals Return:<osw01_out_02> (Starting channel+1)</osw01_out_02></osw01_out_01> | Setup the starting to automatic mode,returned successfully                                                                           |  |
| Stop to                                                   | Send: <osw01_end></osw01_end>                                                                                                | Setup the stop to Automatic mode ,Successfully set return;                                                                           |  |
| Automatic Mode                                            | Return: <osw01_end_ok></osw01_end_ok>                                                                                        |                                                                                                    |  |
| Sets Device Address                                       | Send: <osw01_add_02></osw01_add_02>                                                                                          | Setup the device address 01                                                                                                    |  |
|                                                           | Return: <osw02_add_ok></osw02_add_ok>                                                                                        | to 02,Successfully set return;                                                                                                    |  |
| Query Device<br>Address                                   | Send: <osw_add_?></osw_add_?>                                                                                                | Query the device address, returned successfully                                                                                      |  |
|                                                           | Return: <osw01_ok></osw01_ok>                                                                                                | 01:device address to 01                                                                                                    |  |
| Set the IP                                                | Send: <osw01_ip_192.168.1.100></osw01_ip_192.168.1.100>                                                                      | Setup the IP addresse to                                                                                                    |  |

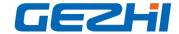

| Address             | Return: <osw01_ip_ok></osw01_ip_ok>                       | 192.168.1.100,Successfully set return;                                                     |  |
|---------------------|-----------------------------------------------------------|--------------------------------------------------------------------------------------------|--|
| O ID A I I          | Send: <osw01_ip_?></osw01_ip_?>                           | Query the IP address, returned successfully                                                |  |
| Query IP Address    | Return: <osw01_ip_192.168.1.100></osw01_ip_192.168.1.100> | 192.168.1.100:IP address to 192.168.1.100                                                  |  |
| S. H. D. M. I       | Send: <osw01_port_5000></osw01_port_5000>                 | Setup the port number                                                                      |  |
| Set the Port Number | Return: <osw01_port_ok></osw01_port_ok>                   | to 5000,Successfully set return;                                                           |  |
|                     | Send: <osw01_port_?></osw01_port_?>                       | Query the port number                                                                      |  |
| Query Port Number   | Return: <osw01_port_5000></osw01_port_5000>               | returned successfully 5000:port number to 5000                                             |  |
|                     | Send: <osw01_sm_255.255.255.0></osw01_sm_255.255.255.0>   | Setup the subnet mask                                                                      |  |
| Set the Subnet Mask | Return: <osw01_sm_ok></osw01_sm_ok>                       | to 255.255.255.0,returned successfully                                                     |  |
|                     | Send: <osw01_sm_?></osw01_sm_?>                           | Query the subnet mask ,Successfully set return; 255.255.255.0:subnet mask to 255.255.255.0 |  |
| Query Subnet Mask   | Return: <osw01_sm_255.255.255.0></osw01_sm_255.255.255.0> |                                                                                            |  |
| Set the Default     | Send: <osw01_gw_192.168.1.1></osw01_gw_192.168.1.1>       | Setup the default gateway to                                                               |  |
| Gateway             | Return: <osw01_gw_ok></osw01_gw_ok>                       | 192.168.1.1,returned successfully                                                          |  |
| Query Default       | Send: <osw01_gw_?></osw01_gw_?>                           | Query the default gateway returned successfully                                            |  |
| Gateway             | Return: <osw01_gw_192.168.1.1></osw01_gw_192.168.1.1>     | 192.168.1.1:default gateway to 192.168.1.1                                                 |  |
|                     | Send: <osw01_baud_9600></osw01_baud_9600>                 | Set the baud rate to 9600,Successfully se                                                  |  |
| Set the Baud Rate   | Return: <osw01_baud_ok></osw01_baud_ok>                   | return;                                                                                    |  |
| Query Baud Rate     | Send: <osw01_baud_?></osw01_baud_?>                       | Query the baud rate ,returned successfully 9600:baud rate to 9600                          |  |
|                     | Return: <osw01_baud_9600></osw01_baud_9600>               |                                                                                            |  |
| Lock Keys           | Send: <osw01_key_off></osw01_key_off>                     | Setup the Lock keys to Lock(OFF),Successfully                                              |  |
|                     | Return: <osw01_key_ok></osw01_key_ok>                     | set return;                                                                                |  |
| Unlocking Keys      | Send: <osw01_key_on></osw01_key_on>                       | Setup the Unlocking key                                                                    |  |
|                     | Return: <osw01_key_ok></osw01_key_ok>                     | to Unlocking(ON) ,Successfully set return;                                                 |  |
| Query Keys State    | Send: <osw01_key_?></osw01_key_?>                         | Query the keys state , returned successfully ON:Unlocking                                  |  |
|                     | Return: <osw01_key_on></osw01_key_on>                     |                                                                                            |  |
|                     | Return: <osw01_key_off></osw01_key_off>                   | OFF:Lock                                                                                   |  |

Email: <a href="mailto:sales@gezhi.net">sales@gezhi.net</a>

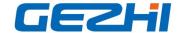

| Device Restarts | Send: <osw01_reset></osw01_reset>                                                                     | Setup the device restarts , Successfully set return;                                               |
|-----------------|----------------------------------------------------------------------------------------------------|----------------------------------------------------------------------------------------------------|
| Device Restarts | Return: <osw01_reset_ok></osw01_reset_ok>                                                             |                                                                                                    |
| Query Device    | Send: <osw01_type_?></osw01_type_?>                                                                   | Query the device information ,returned successfully; Model: FSW-1X16-U Wavelength Range: 750~850nm |
| Information     | Return: <osw01_type_fsw-1x16-u_750~850 125="" _="" _50="" fp_a=""></osw01_type_fsw-1x16-u_750~850>    | Fiber Type: 50/125um  Connector: FC/PC  Working Power Supply  : AC:100~240V                        |
| Query Version   | Send: <osw01_version_?></osw01_version_?>                                                             | Query the version, returned successfully                                                           |
|                 | Return: <osw01_version_hardware:v1.0.2software:v1.0.2></osw01_version_hardware:v1.0.2software:v1.0.2> | Hardware version: V1.0.2 SOFTWARE: V1.0.2                                                          |

### **Matters need attention**

- Return "<OSW01\_ER>" is command syntax error occurred.
- Return "<OSW01\_E2>" is not operating properly.
- Return "<OSW01\_E1>", The channel of setting up are outside the scope of this article
- "OSW01" , Indicate that the device address is 01
- Send arbitrary the Instructions in automatic mode, Stop to Automatic mode
- In RS-232 serial port communication, the system require that the baud rate of dispatcher and sink should keep consistent

### Refer to software control chart

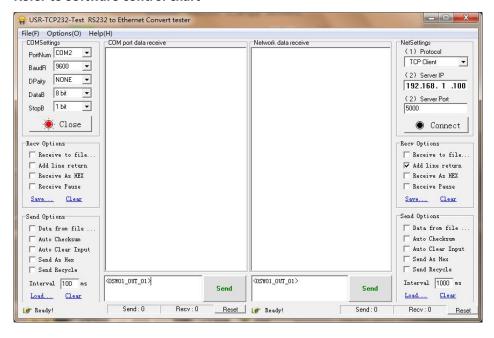